18/8/2006

Size : 11x14 inches

Color : 2 color job =  $\blacksquare$  Process Black (This plate must be printed in PMS Process Black C) **Process Magenta (This plate must be printed in PMS 1375C)@** 

Material : 100 gsm gloss art paper (Use 100% recycled paper in only Japan.) Blue line shows die-cut. DO NOT PRINT.

Font : IBM Fonts and Helvetica Neue Family

Please change the barcode No.

Please change the country name if the poster is printed in other than China.

#### Lenovo 3000 lenovo **Déballage** Cordinateur Lenovo 3000 C Bloc de batteries Cordon d'alimentation C Boîtier d'alimentation **2 1 1**  $\overline{C}$  .  $\overline{O}$ **1 Antennes de réseau local sans fil O** Manuels - Instructions d'installation (le présent document) **2 Caméra intégrée\*** Consignes de sécurité et déclaration de garantie \*Sur certains modèles uniquement. - Guide de maintenance et d'identification des incidents - Documentation supplémentaire **3 Interrupteur d'alimentation** Regardez au verso pour obtenir des informations sur les composants non répertoriés, absents ou endommagés et sur le CD de récupération. ビヨ **Instructions d'installation 4 Bouton Lenovo Care 3 4 6 5** Avant d'utiliser votre ordinateur, consultez les consignes de sécurité et les conseils importants qui se trouvent dans la documentation fournie. **5 Bouton Instant on**  $\begin{bmatrix} \mathbb{E} & \mathbb{R}^d \\ \mathbb{R} & \end{bmatrix}$ Permet de lancer des applications lorsque l'ordinateur est mis sous 1 **Installez le bloc de batteries :** tension ou hors tension Votre batterie est prête à fonctionner. 2  $B \rightarrow$ **6 Boutons Volume et Coupure micro** <u>a series de la propincia de la propincia de la propincia de la propincia de la propincia de la propincia de la</u> **9** d<sup>A</sup> **7 7 Interrupteur de connexion radio**  $\overline{\mathbf{2}}$ **Branchez l'ordinateur :**  $\bigcirc$  $\bigoplus$ 93  $\sqrt{TT}$ **8** ←  $\rightarrow$ 1 2 3 **8 Lecteur d'empreintes digitales\*** \*Sur certains modèles uniquement.  $1$  $\triangle$  $\triangle$  N **9 Touche Fn** Permet d'accéder à des fonctions spéciales en combinaison avec d'autres touches Ю. Modification de la luminosité de l'écran Coupure micro 3 **Mettez l'ordinateur 3 sous tension :** Volume - Passage en mode hibernation Pos 1 (Début) **Pointez et cliquez avec le pavé tactile :** Volume +  $\left( 4\right)$ Bougez votre doigt sur le pavé tactile dans la direction souhaitée pour déplacer le pointeur. Les touches de cliquage gauche et droite situées sous la barre d'espacement et le pavé FinPassage en mode veille tactile fonctionnent comme les boutons gauche et droit d'une souris.

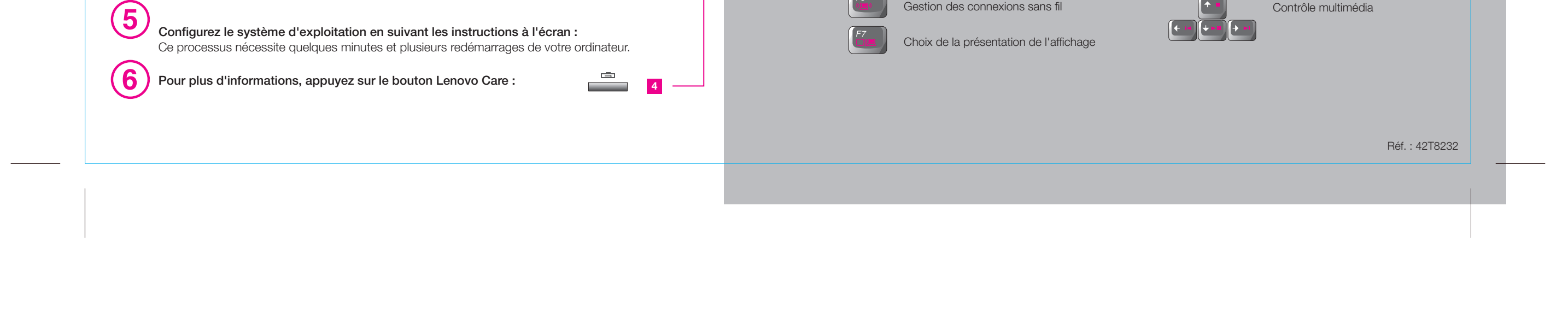

# Lenovo 3000 V100 Setup Poster P/N 42T8232

18/8/2006

# Size : 11x14 inches

**Process Magenta** 

Font : IBM Fonts and Helvetica Neue Family Material : 100 gsm gloss art paper (Use 100% Blue line shows die-cut. DO NOT PRINT. Please change the barcode No.

Please change the country name if the post

# Lenovo 3000

#### **Lenovo Care**

#### **Access Connections**

#### **Gestionnaire de présentation**

#### **Rescue and Recovery**

#### **Message Center**

### **Access Help**

Lenovo Care vous guide vers un système d'informations et d'outils vous permettant d'installer, de configurer, d'utiliser et d'optimiser votre ordinateur, et d'en assurer la maintenance.

Le Gestionnaire de présentation vous aidera à concevoir et à soumettre des présentations en toute confiance, même lorsque vous êtes en déplacement.

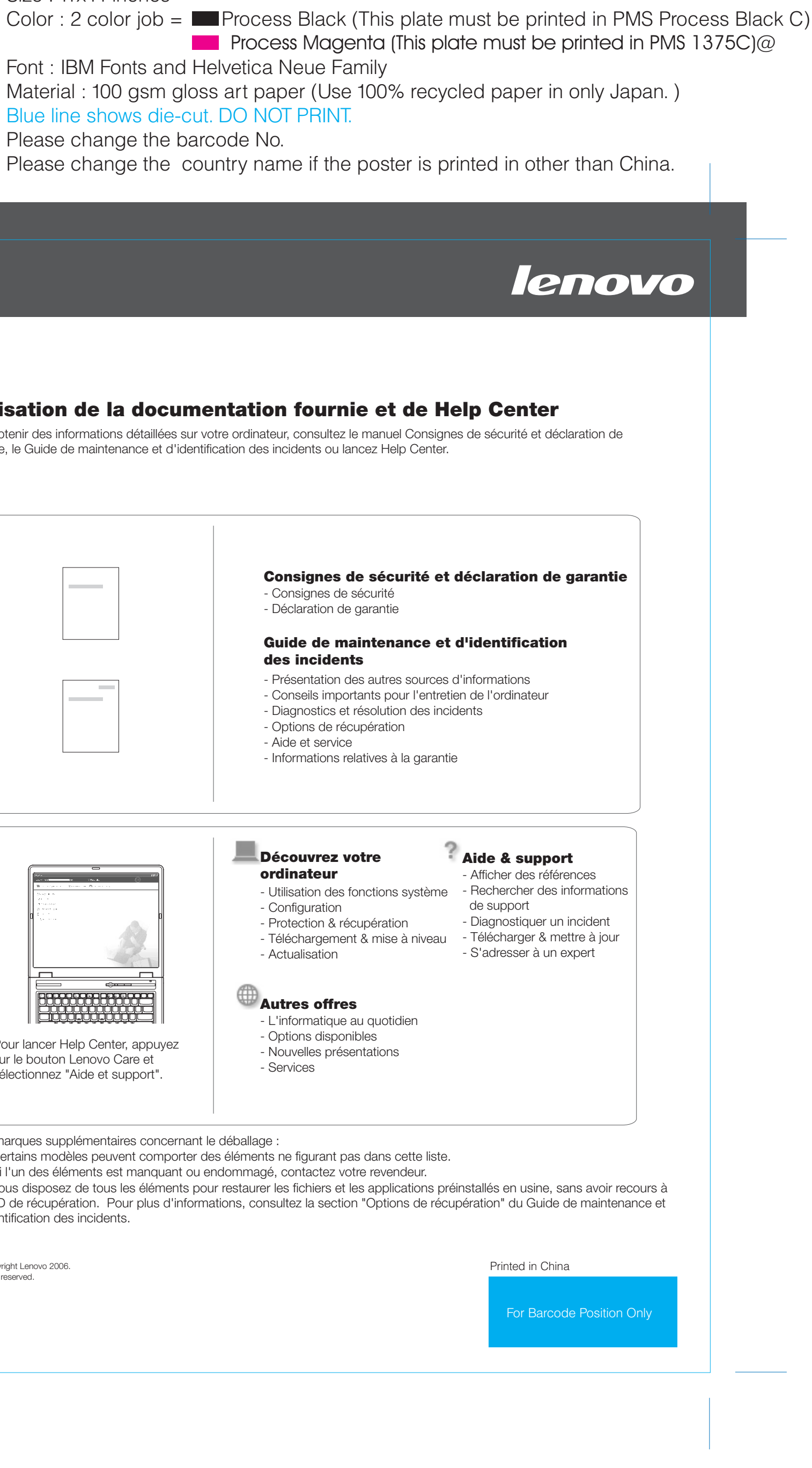

Message Center émet des messages pour vous indiquer les logiciels utiles préinstallés sur votre ordinateur. Message Center peut également vous envoyer des messages pour signaler les nouvelles mises à jour disponibles, vous permettant ainsi d'avoir toujours un ordinateur à jour.

Access Help est un manuel en ligne qui fournit des réponses à la plupart des

questions que vous pourriez vous poser au sujet de votre ordinateur. Il peut

également vous aider à configurer des éléments et outils préchargés, ou encore à résoudre des incidents.

## **Help Center**

Help Center est un manuel en ligne qui fournit des informations concernant votre ordinateur. Help Center fournit également des informations d'aide et de support, ainsi que d'autres offres.

> All rights reserved. Copyright Lenovo 2006.

**Pour en savoir plus, appuyez sur le bouton Lenovo Care :**

### **Utilisation de la documentation fournie et**

Pour obtenir des informations détaillées sur votre ordinateur, consultez le manuel garantie, le Guide de maintenance et d'identification des incidents ou lancez He

# Lenovo 3000 V100 Setup Poster P/N 42T8232

1) Certains modèles peuvent comporter des éléments ne figurant pas dans e 2) Si l'un des éléments est manquant ou endommagé, contactez votre rever. 3) Vous disposez de tous les éléments pour restaurer les fichiers et les applications présentains avoir recours un CD de récupération. Pour plus d'informations, consultez la section "Optic d'identification des incidents.

Lorsque vous appuyez sur le bouton Lenovo Care, vous lancez Lenovo Care. Pour découvrir des technologies et accéder à d'autres sujets, sélectionnez "Aide et support" dans Lenovo Care, puis tapez un sujet dans la zone de recherche par mot clé.

重

?

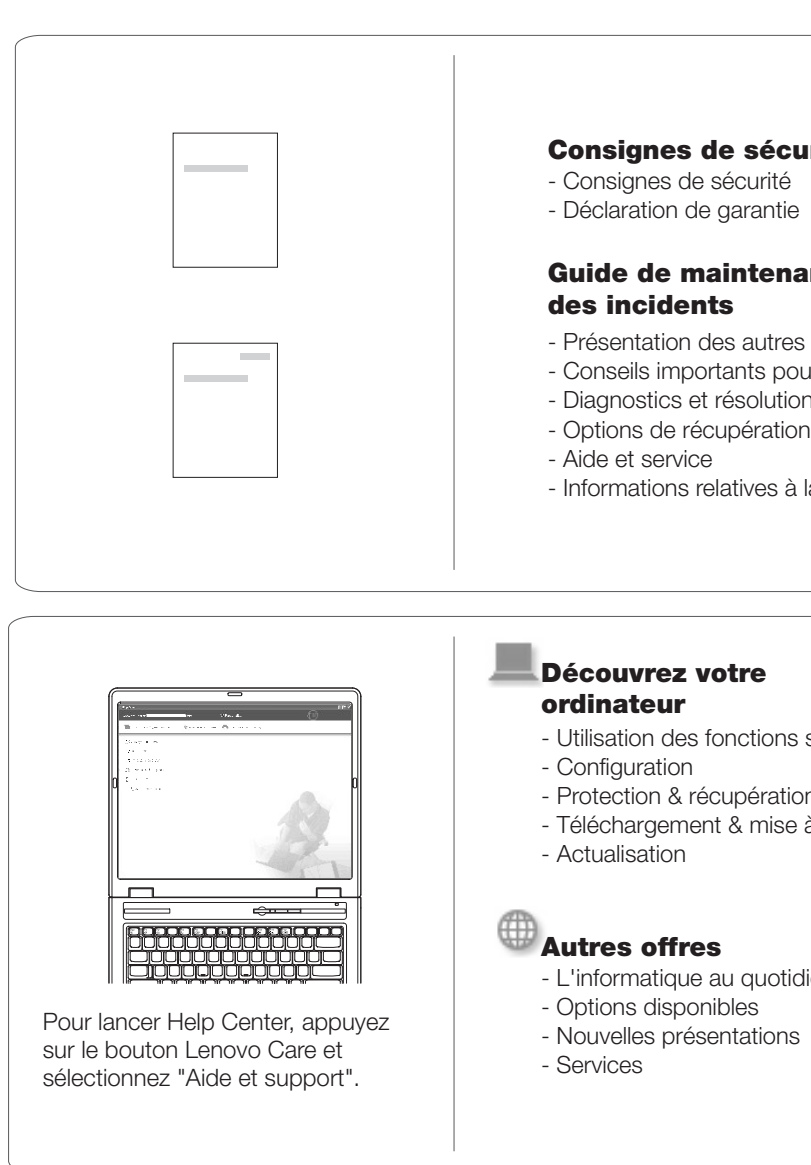

Access Connections vous permet de basculer de manière transparente d'un environnement filaire à un environnement sans fil tout en gérant automatiquement les paramètres de sécurité, les imprimantes, les pages d'accueil et tous les autres paramètres dépendants de l'emplacement.

Rescue and Recovery comprend un ensemble d'outils vous permettant de rapidement diagnostiquer, récupérer et obtenir de l'aide lors d'une panne du système, même si le système d'exploitation d'origine ne redémarre pas et si vous n'arrivez pas à contacter votre équipe de support.

\* Remarques supplémentaires concernant le déballage :